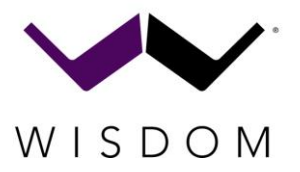

Quick Start Guide

## **Finding the SA-8 on the Network**

The SA-8 uses DHCP and mDNS to receive an IP address and be easily accessed through the local network. Be sure that the SA-8 and your computer are on the same local network and subnet.

Currently the SA-8 supports Firefox browsers on both Windows and MacOS computers. We do not recommend using Chrome or Safari currently.

#### Method One – mDNS Name

We recommend that you connect one (1) SA-8 at a time on the network if you use the mDNS Name method.

- 1. Open Firefox
- 2. Type [http://SA-8.local](http://sa-8.local/) into the address bar
- 3. System Control Page should be found

## Method Two – IP Scan

This is perfect for installations with multiple SA-8 on the network, or where the mDNS name is not working.

- 1. Us[e Angry IP Scanner](https://angryip.org/) o[r Advanced IP Scanner,](https://www.advanced-ip-scanner.com/) or any other IP scan tool.
- 2. Scan the local network
- 3. SA-8 will appear in the list
- 4. Enter the IP address that is shown into your browser. In the example below, 192.168.2.227 is my SA-8.
- 5. System Control Page should load

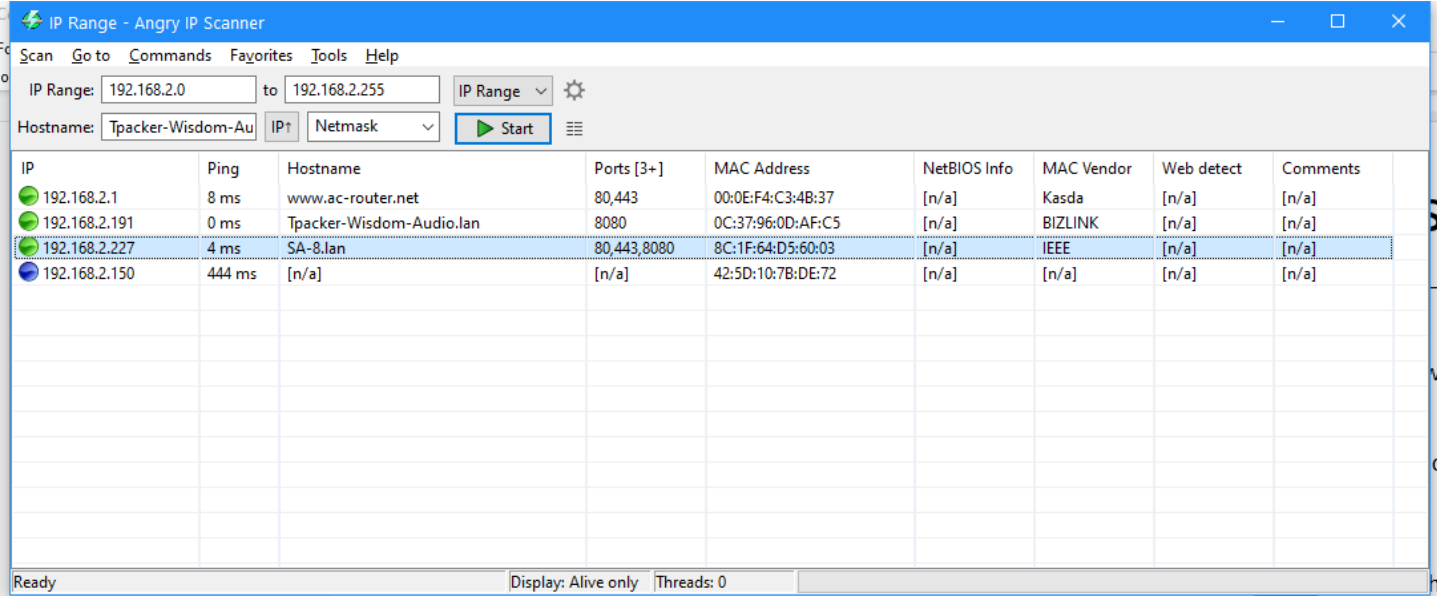

# **System Control Page (landing page)**

Here you will find the basic information about the amplifier. Click on the Wrench Icon to open the advanced page. The first time you open the advanced page it may take a few seconds to load. If it does not load after 30 seconds, you can try reloading the page.

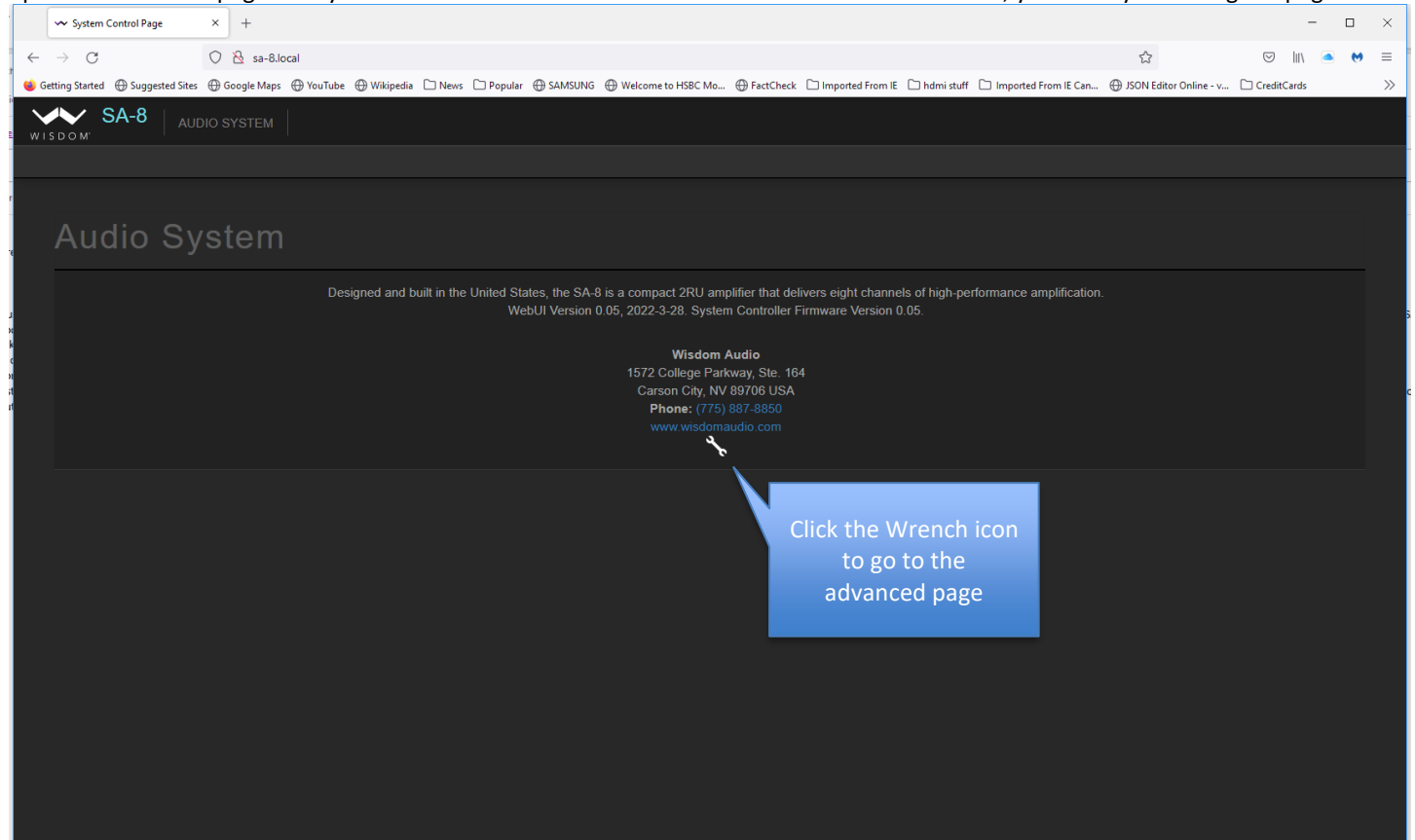

# **Wizard Page (Advanced Control)**

The wizard page has all the options available, as well as event log monitoring and other helpful tools.

Audio System:

- System Log: Shows the last 50 events for the system.
- Mains Power Recovery: What does the SA-8 do during an unexpected power failure? Power Failure is when the power is lost unexpectedly. The system can only respond if the power is out for more than several minutes, otherwise it assumes the user intended to flip the switch on the back.

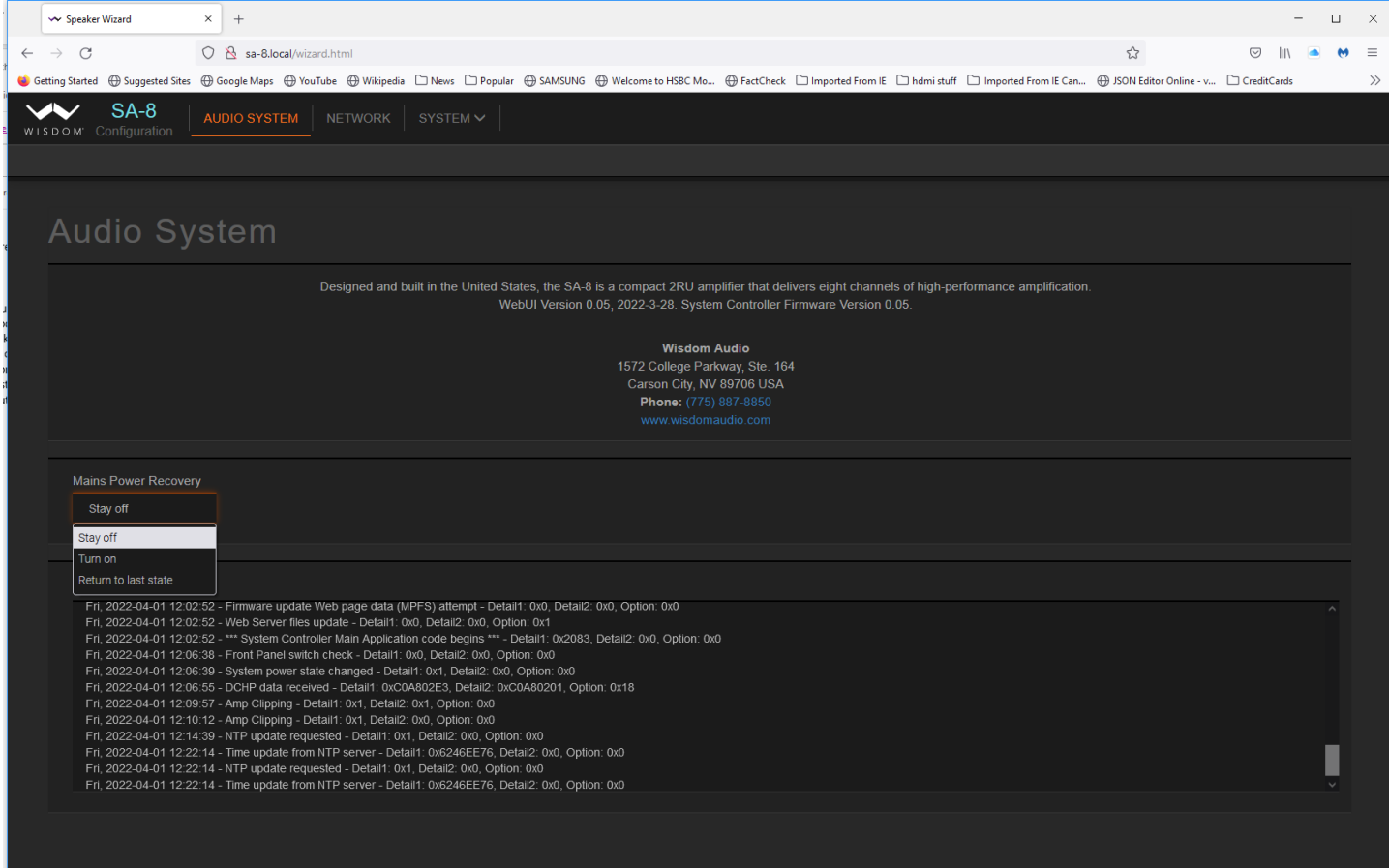

### Network:

This is where you will find all the networking settings.

- Hostname: This is the mDNS name of the box. If you change this name the webpage will automatically update and reload.
- Power Conservation: To meet low power requirements, this is enabled by default. Uncheck this and the Network connection will stay active even when the SA-8 is in standby. This will let the webpage still function regardless of if the SA-8 is On or in Standby.
- Configuration: DHCP is default and the current IP address is shown. Manual will let you set a static IP address.

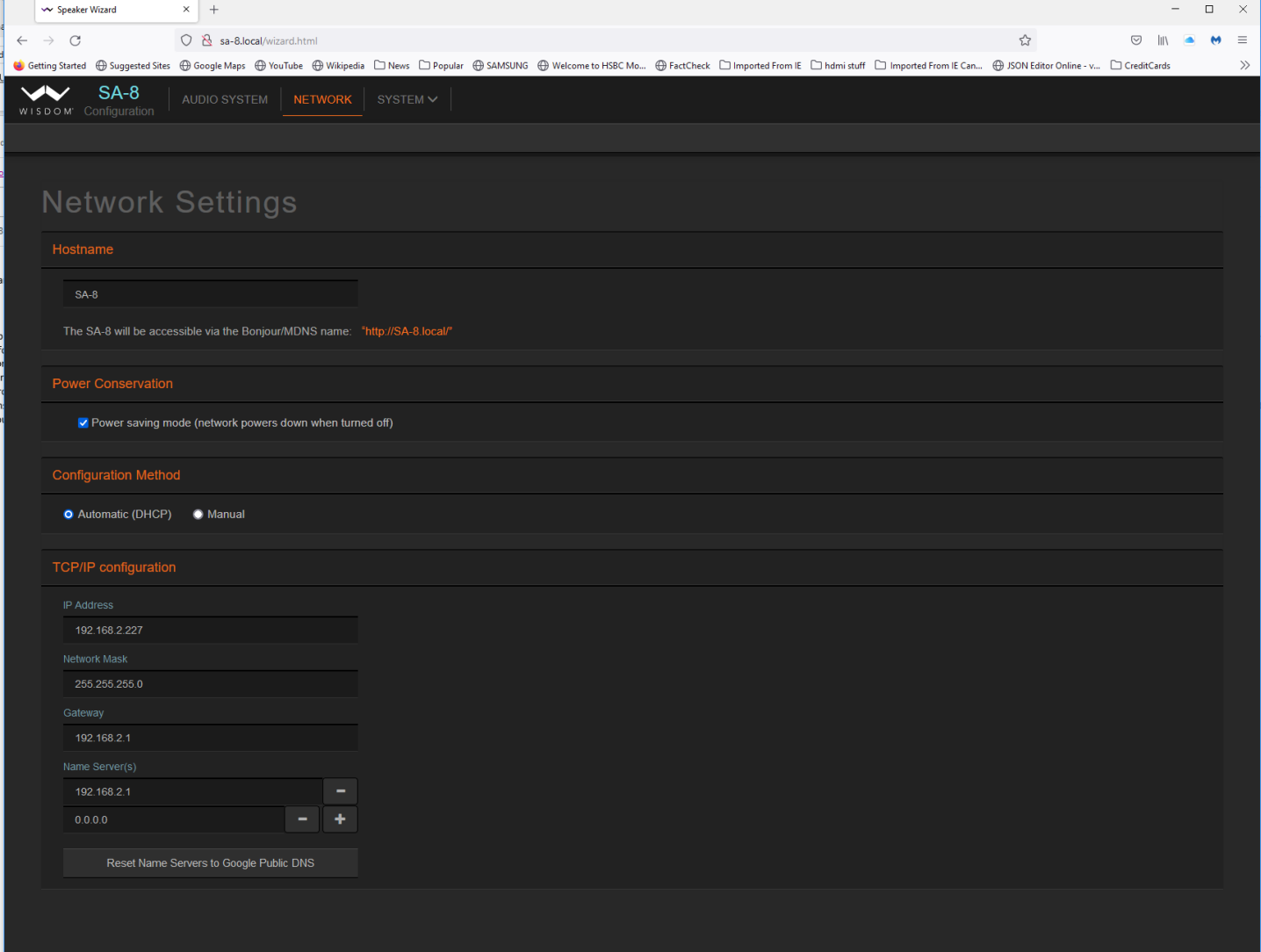